Best Electronics and Components Company, Inc.

# DVDS Test Design Review Revision C – 07/02/2010

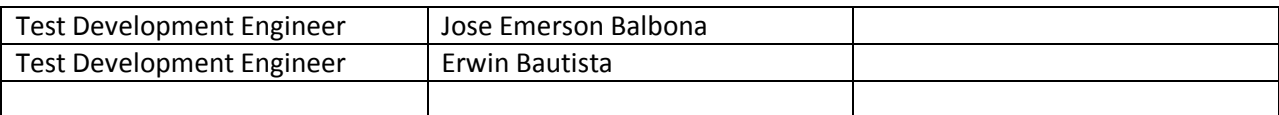

# **Table of Contents**

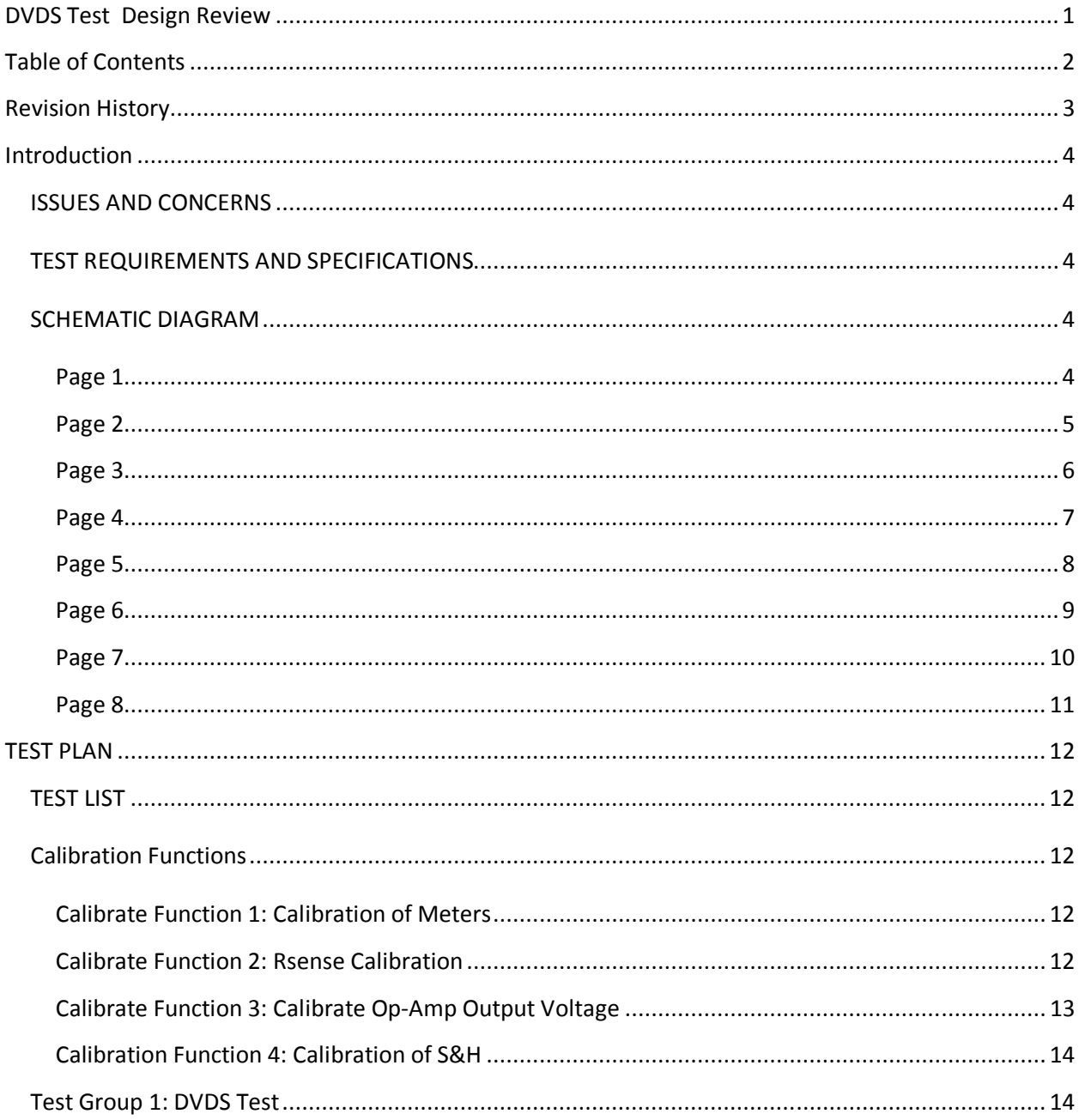

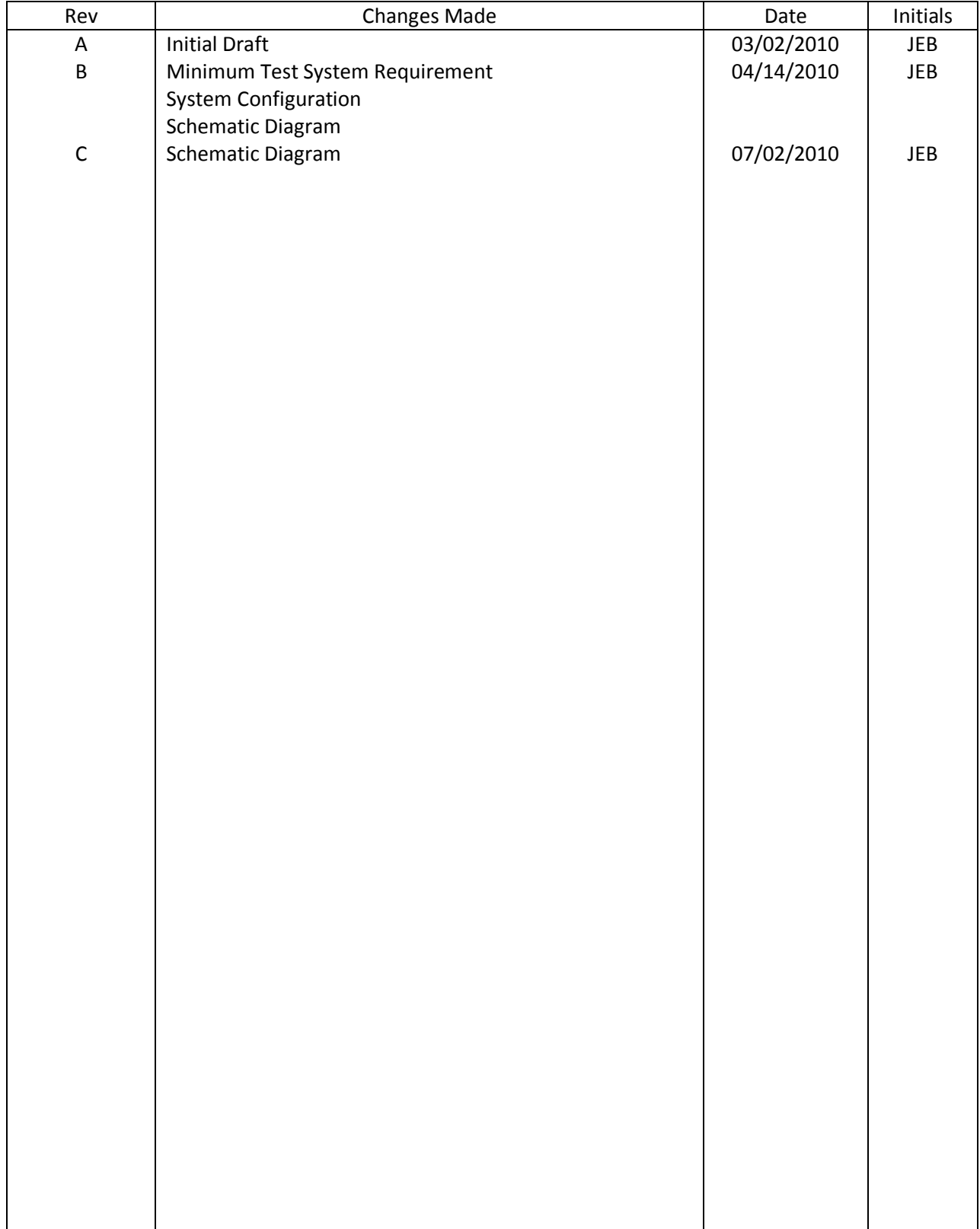

# Revision History

# Introduction

### ISSUES AND CONCERNS

### TEST REQUIREMENTS AND SPECIFICATIONS

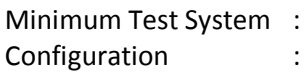

TMT ASL 1000 Test System (4.82 ASL Version, Windows NT) DVI\_9 (200mA), DVI\_11 (200mA) DDD\_7 (128k), TMU\_6 MUX\_20

## SCHEMATIC DIAGRAM

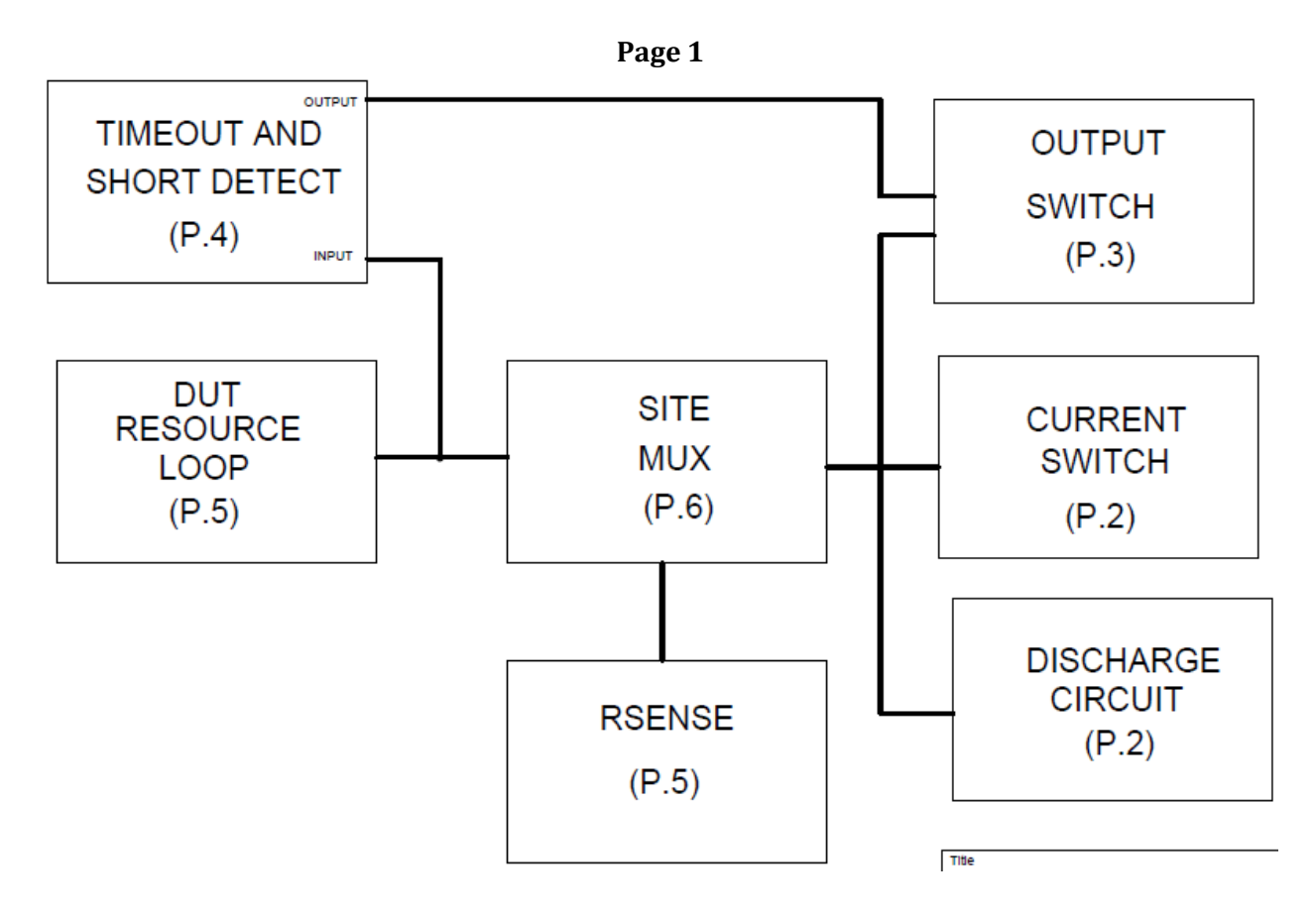

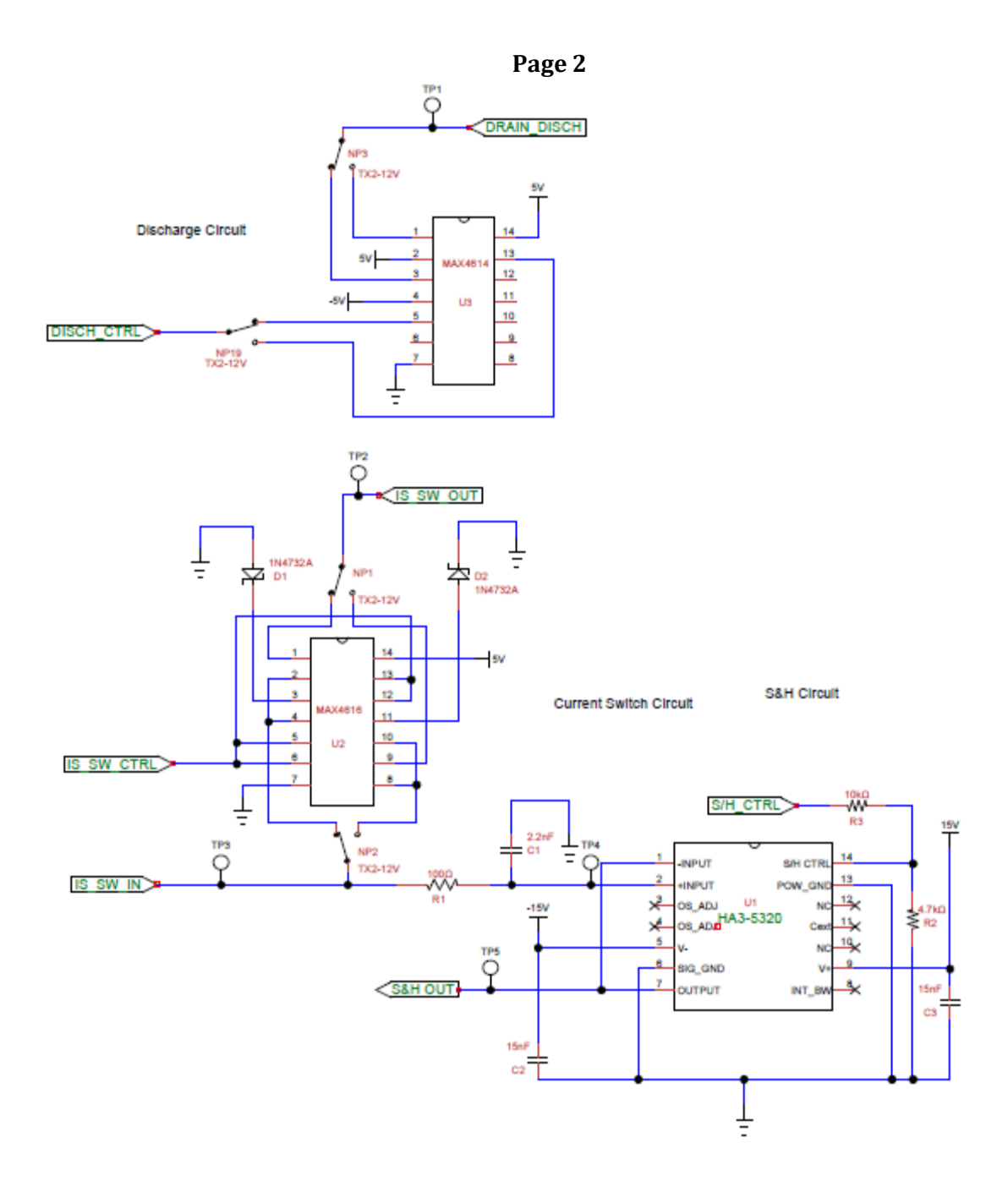

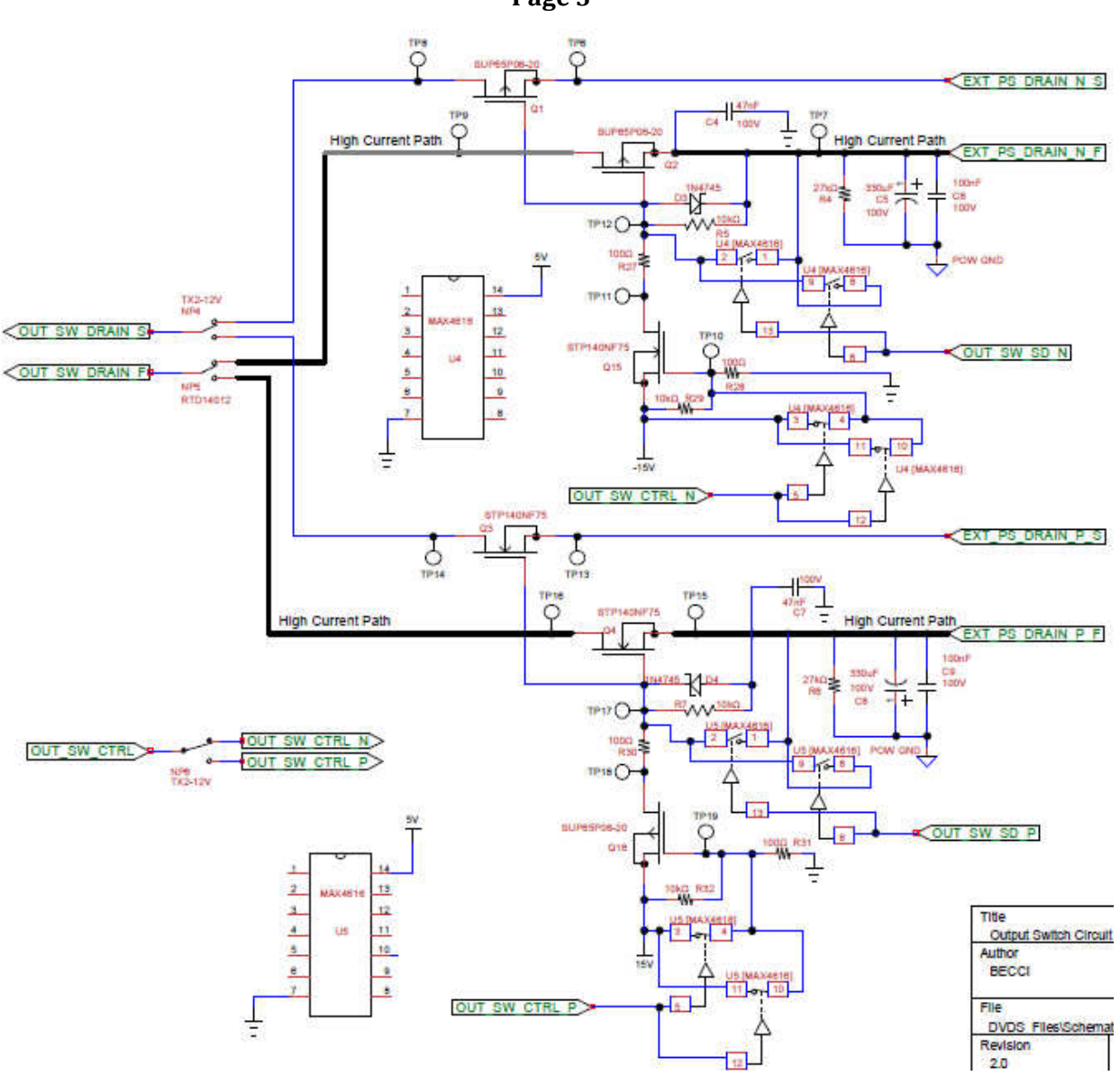

Page 3

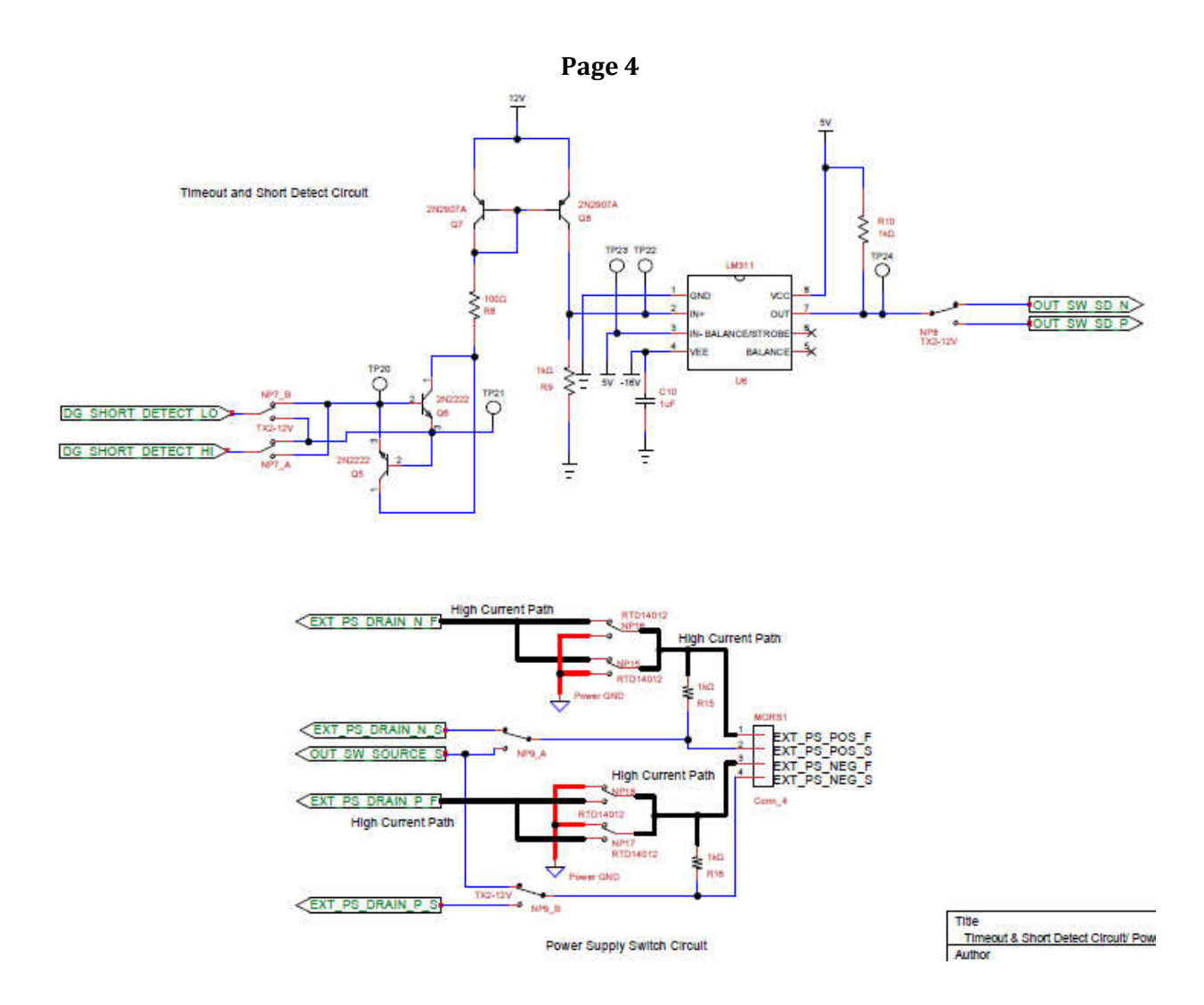

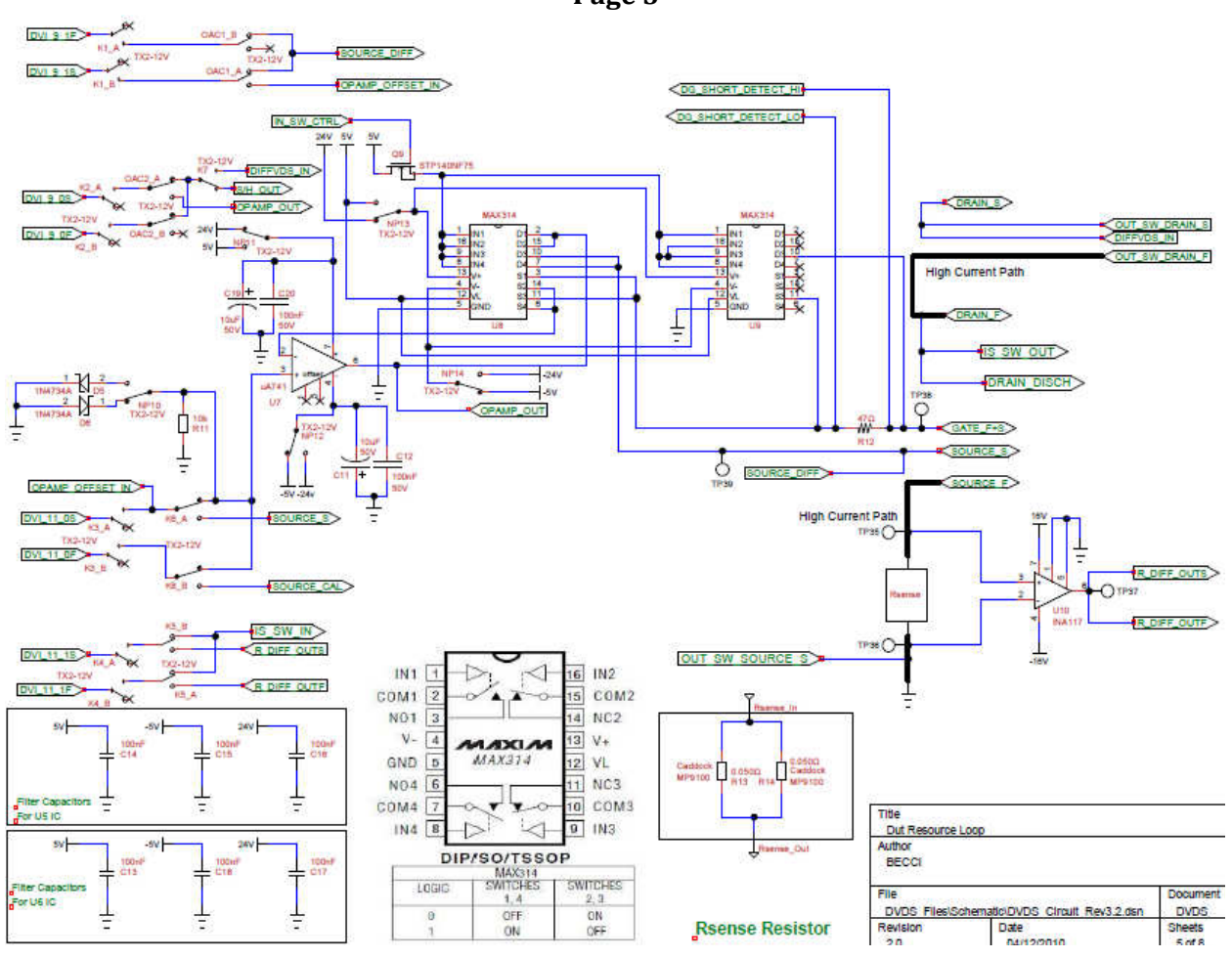

Page 5

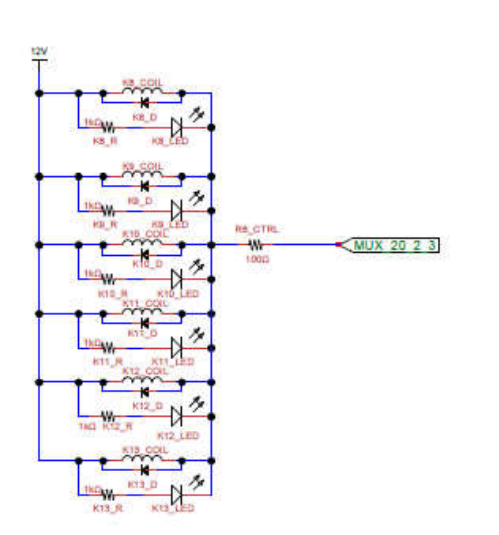

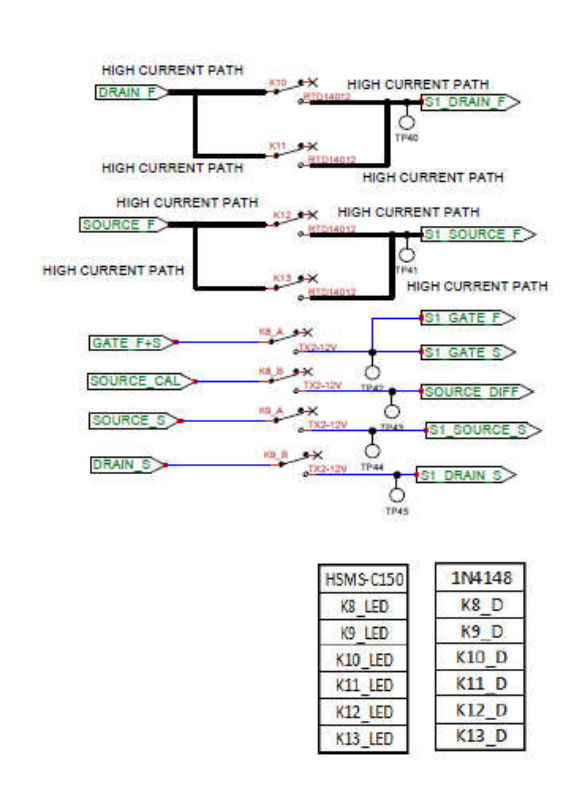

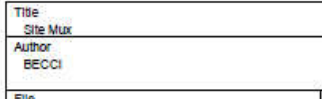

DVDS FlastSchamstriDVDS Circuit Ray3.2 dsn

S1 SOURCE F **S1 SOURCE F** SI\_SOURCE\_S  $\frac{4}{3}$ S1 DRAIN F × DRAIN F <sup>0</sup> S1 DRAIN S  $\frac{1}{12}$  $\overline{u}$  $\frac{13}{14}$ S1 GATE S S1 GATE F Note: This part will only be used for the Handwired Hardware

Page 6

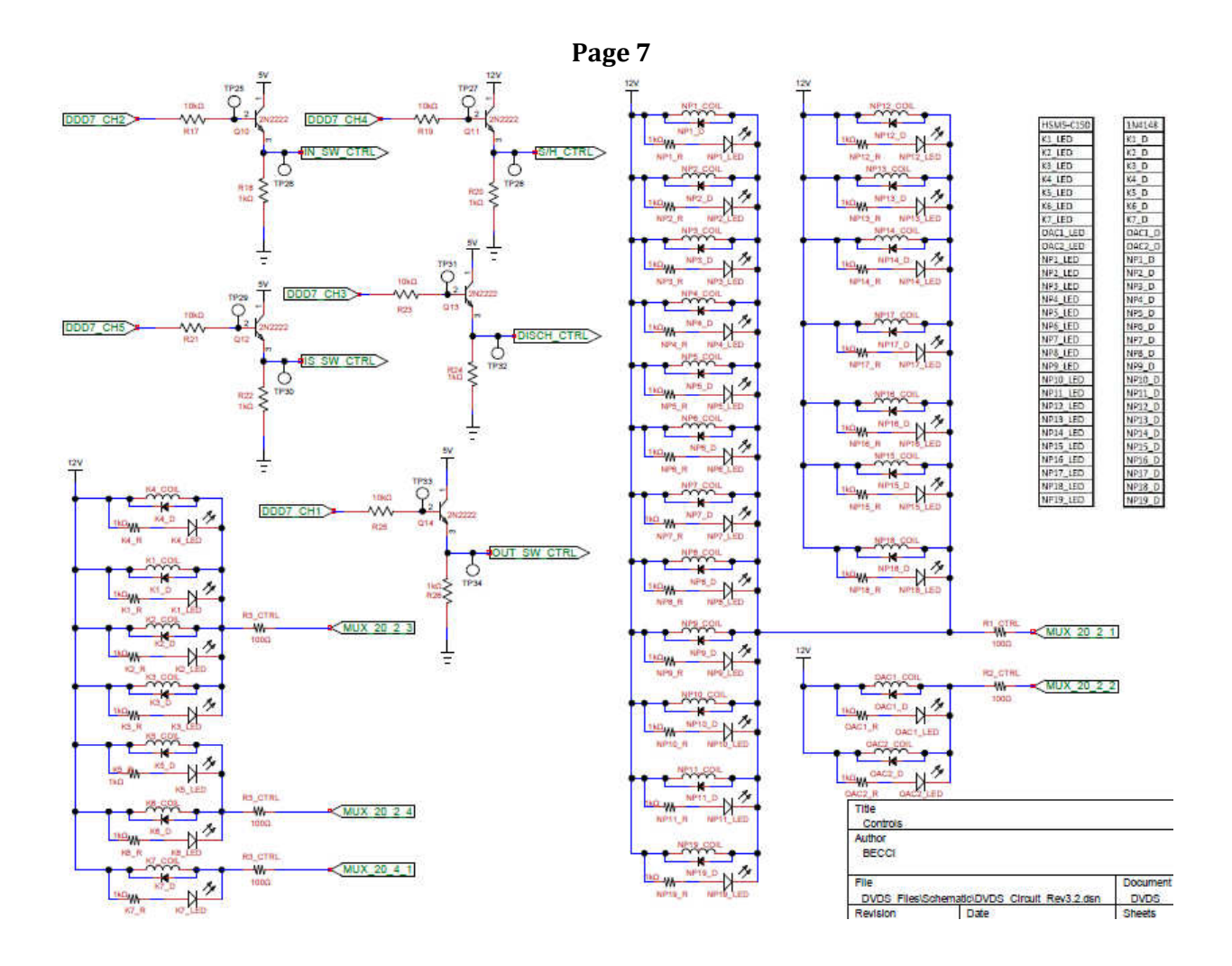

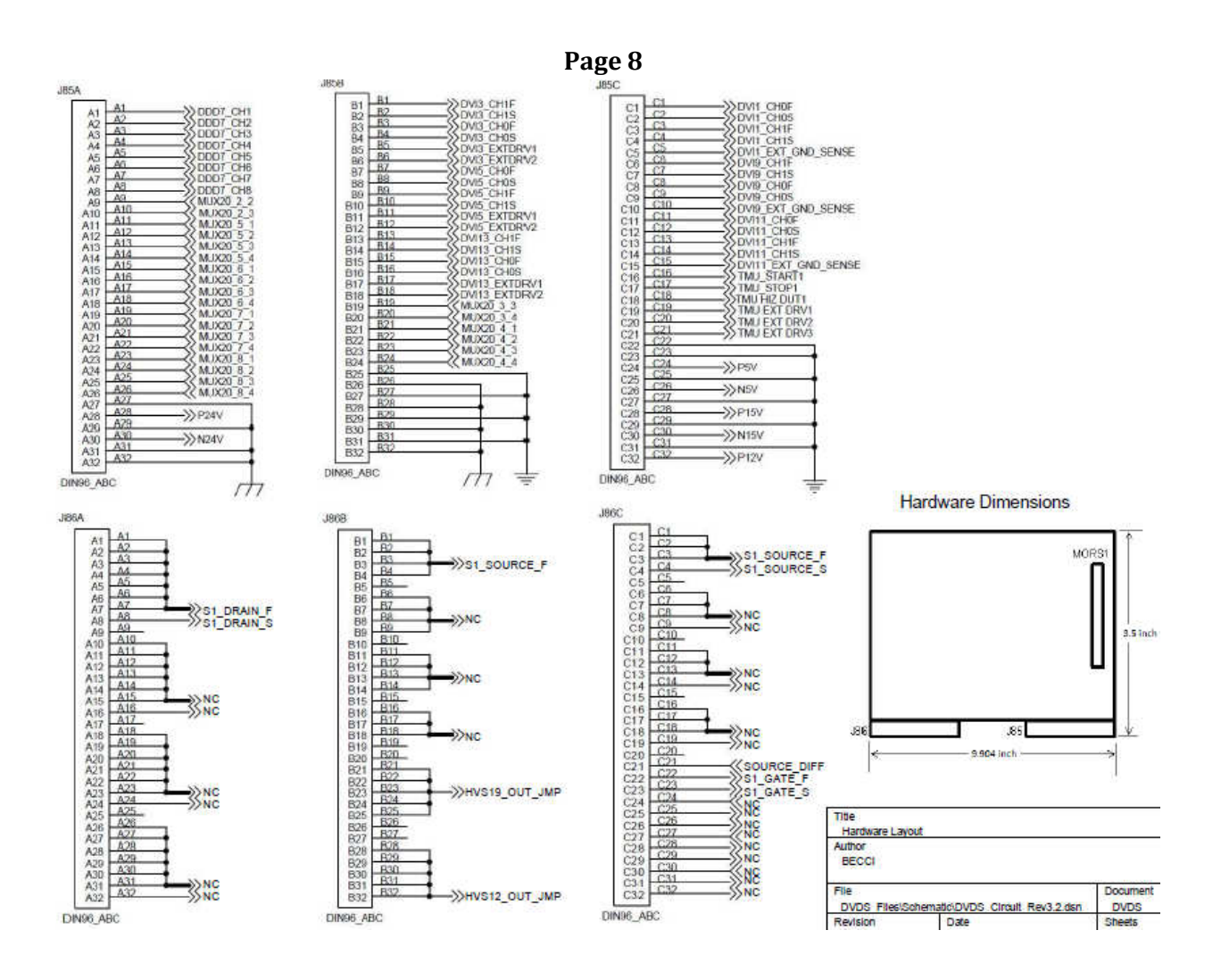

## TEST PLAN

### TEST LIST

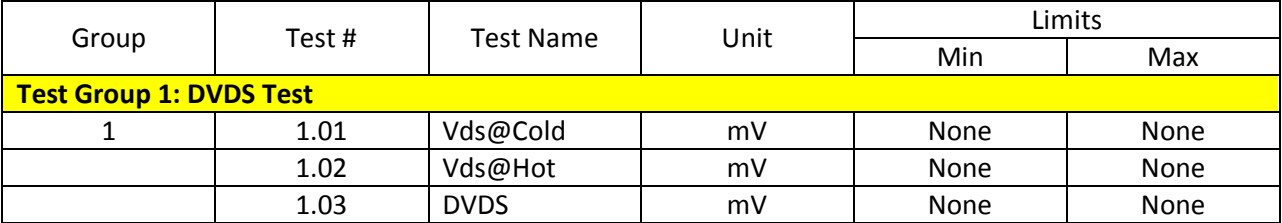

#### Calibration Functions

 This section of the TDR (Test Design Review) explains the methodology of different calibration functions performed to make sure that the measurements/ readings during the actual DVDS Test are accurate. Calibration Functions are done only once.

#### Calibrate Function 1: Calibration of Meters

This test will calibrate the V-I to be use in measuring the Vds value.

- 1. Open the force and sense line of dvi\_9\_0 and dvi\_9\_1.
- 2. Short channel 0 and channel 1 of dvi\_9 then set-up dvi\_9 for differential measurement.
- 3. Measure the differential voltage between the 2 channels. Store the measured voltage to be used in the succeeding operations.
- 4. Un-short channel 0 and channel 1 of dvi 9.
- 5. Close the force and sense line of dvi\_9\_0 and dvi\_9\_1.

\*note: the calibration of dvi\_11 is removed because dvi\_11 which is used to measure differential voltage across the Rsense is replace by a differential Op-Amp.

#### Calibrate Function 2: Rsense Calibration

 This test will measure the value of the Rsense resistor. The Rsense resistor is connected to the DUT Source. The input voltage to the Op-Amp and the programmed voltage of the External Power Supply can be calculated using the measured Rsense resistor. The Op-Amp's input voltage and the programmed voltage of the External Power Supply is important since it will determine the current that the External Power Supply will sink/ source going through the device.

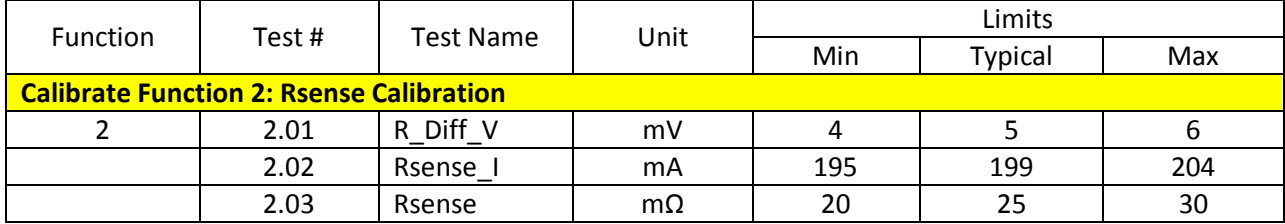

- 1. Connect dvi\_11\_0 to DUT Source and dvi\_11\_1 to the output of the Differential Amp (U10) by closing K5.
- 2. Force 199mA through Rsense.
- 3. Measure and record the current (Rsense I) through Rsense using dvi 11 0.
- 4. Measure and record the output voltage (R\_Diff\_V) of the Differential Amp using dvi\_11\_1.
- 5. Calculate Rsense using formula 1:

```
Formula 1: Rsense = R Diff V / Rsense I (m\Omega)
```
- 6. Record and store Rsense value.
- 7. Disconnect dvi 11 0 from DUT Source and dvi 11 1 from the output of the Differential Amp (U10) by opening K5.

#### Calibrate Function 3: Calibrate Op-Amp Output Voltage

 This test will determine if there is an offset in the Op-Amps's output voltage. This test is done by forcing a voltage on the Op-Amps input then measuring the differential voltage between the input and the output of the Op-Amp.

1. Calculate the Op-Amp's input voltage (V\_In) using formula 2:

**Formula 2:**  $V \ln = Id *$  Rsense  $(V)$ 

Where: Id = current required for the DVDS Test

- 2. Setup dvi 9 to measure differential voltage.
- 3. Set the current and voltage of dvi9 0 and dvi9 1.
- 4. Open the force line of dvi 9 1.
- 5. Connect the sense line of dvi\_9\_1 to the input of the Op-Amp by closing OAC1.
- 6. Connect dvi\_9\_0 to the output of the Op-Amp by closing OAC2.
- BECCI Confidential **Prepared By: JEB** Page 13 of 16 7. Force V\_In, 199mA to the input of the Op-Amp using dvi\_11\_0.
- 8. Measure the differential voltage between the Op-Amp's input and output using dvi\_9. The measured voltage will be stored to be used in the succeeding operations.
- 9. Disconnect dvi 9 0 from the output of the Op-Amp and disconnect dvi 9 1 from the input of the Op-Amp by opening OAC2 and OAC1 respectively.

#### Calibration Function 4: Calibration of S&H

This part of the methodology is included in the Issues And Concerns section of this document. There are methods which has connections that cannot be trace.

- 1. Turn on Current Switch by turning on Q12 and turn off Output Switch Circuit, DUT Resource Loop, Discharge Circuit and S&H Circuit.
- 2. Connect dvi\_9\_0 to DUT Drain Sense by closing K7 then open the force line of dvi\_9\_0. Dvi\_9\_1 is already connected to the DUT Source.
- 3. Measure differential voltage from DUT Source to Drain using dvi 9. Subtract the stored voltage in the Meter Calibration to the measured differential voltage.
- 4. Open K7 to connect dvi\_9\_0 to the S&H Output.
- 5. Turn on Current Switch Circuit. After 1ms turn on S&H Circuit and turn off Output Switch Circuit, DUT Resource Loop and Discharge Circuit.
- 6. Measure differential voltage from DUT Source to S&H Output using dvi\_9. Subtract the stored voltage in the Meter Calibration to the measured differential voltage.
- 7. Get the difference between the result in step #3 and step #5 and store this value. This value will be the S&H Offset to be used in the succeeding operations.

#### Test Group 1: DVDS Test

 This test is done by calculating the change of Vsd from the Mosfet's cold state Vsd to the Mosfet's hot state Vds.

- 1. Close K1, K2, K3 and K4.
- 2. The default setting of the hardware is applicable only to N-ch MOSFET. If the hardware is applied to a P-ch MOSFET, close the NP relays at the start.
- 3. Setup DDD Board.
- 4. Before starting the actual DVDS Test, calibration on the external circuits to be used in the test is performed first. The calibration is only performed once.
- 5. First, the calibration of meters/ resources to be used in measuring is performed. See Calibration Function 1.

BECCI Confidential **Prepared By: JEB** Page 14 of 16

- 6. After the calibration of meters, perform calibration of the Rsense resistor. See Calibration Function 2.
- 7. After calibrating the Rsense resistor, perform Op-Amp calibration. See Calibration Function 3.
- 8. Program the voltage of the External Power Supply. The programmed voltage is equal to Vds+(Id\*Rsense). Vds value is the Mosfet's Vds.
- 9. Prepare to turn on the discharge circuit, current switch circuit and the S&H circuit.
- 10. Connect dvi\_11\_0 to the Op-Amp's input. Connect dvi\_11\_1 to the current switch circuit.
- 11. Calculate the Op-Amp's input voltage using the formula  $V \text{ In } = (\text{Id}^*R\text{sense})\text{-offset voltage.}$  The offset voltage was the voltage measured during the calibration of the Op-Amp.
- 12. Set-up dvi\_9 for differential measurement between the DUT's Drain-to-S&H Output.
- 13. Input the calculated V In to the Op-Amp using dvi  $11$  0.
- 14. Set-up dvi\_11\_1 to measure voltage. Set the voltage and current (V\_Test, Itest) of dvi\_11\_1 where V\_Test is the test voltage limit and Itest is the test current to measure VDS at cold and hot
- 15. Set dvi 9 to measure Vds voltage. Set 0V, 10mA on both channels of dvi 9 then open the force line of both channels.
- 16. If this is the first run, calibrate first the S&H circuit. See Calibration Function 4.
- 17. Turn on Current Switch Circuit. After 1ms turn on S&H Circuit and turn off Output Switch Circuit, DUT Resource Loop and Discharge Circuit.
- 18. After 500us measure Vds at cold through the S&H output. The measured Vds value will be subtracted by the stored measurement in Calibration Function 1 and Calibration Function 4.
- 19. Discharge drain to 0 by setting 0V, 200mA on dvi\_11\_1 .
- 20. After 500us turn off Output Switch Circuit, DUT Resource Loop, Discharge Circuit and Current Switch Circuit and turn on the S&H Circuit. After 5us connect the External Power Supply through the Output Switch Circuit. After 5us turn on the DUT by connecting the Op-Amp circuit to the DUT.
- 21. 2ms after turning on the DUT, set-up dvi 11 1 for the V Test voltage and Itest current.
- 22. Let the required current pass through the Mosfet to heat up the device at the specified duration (Theat). Typically 50ms
- 23. After 50ms disconnect External Power Supply by disconnecting the output switch circuit, turn off DUT Resource Loop and S&H Circuit. Turn on the discharge circuit for 10us. The disconnecting of external power supply and the turning on of the discharge circuit is done together.
- 24. After 10us turn off the discharge circuit, then turn on the current switch circuit. After 10us turn on the S&H circuit together with the current switch circuit.
- 25. Measure the Vds at hot through the S&H circuit output. The measured Vds value will be subtracted by the stored measurement in Calibration Function 1 and Calibration Function 4.
- 26. Calculate DVDS Value using this formula:

DVDS = Vds@Hot – Vds@Cold (mV)

- 27. Record Vds@Cold, Vds@Hot and DVDS value.
- 28. Switch off Itest by setting OV, 1uA on dvi\_11\_1.
- 29. Switch off Op-Amp's input voltage by setting 0V, 1uA on dvi\_11\_0.
- 30. Reset all relays that were used. Switch off current switch circuit and the opamp's input voltage.